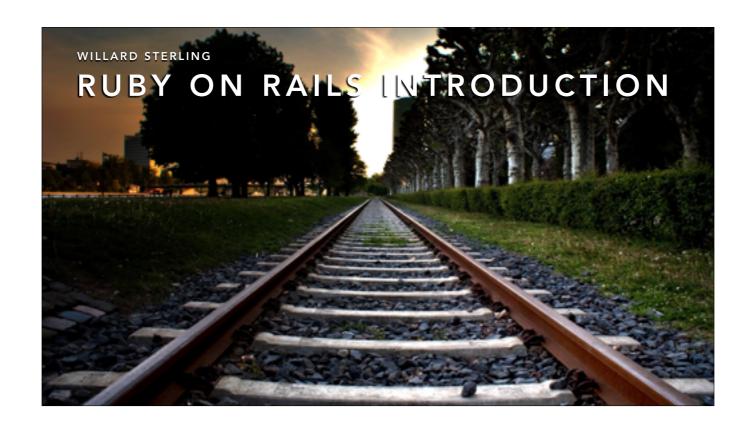

Introduce Yourself
We will be learning about Ruby on Rails
How to use a web IDE to build our project
We will use GIT for revision control, sharing and publishing
Heroku to host our app

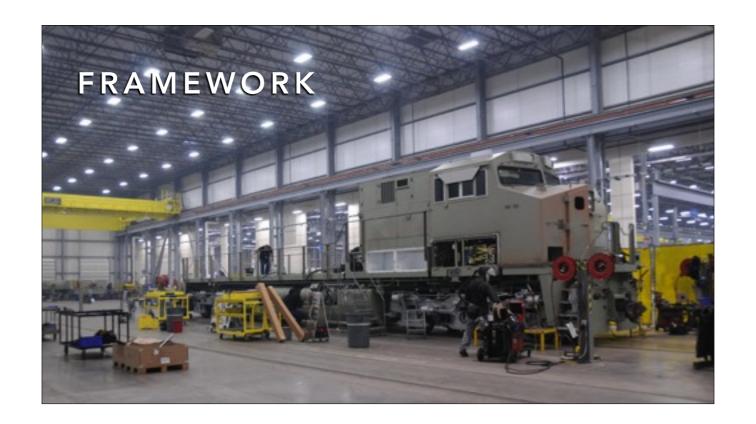

It does all of the common tasks or "infrastructure" that our common among web applications so you can focus on the unique aspects of the application you are building. "The RAILS Way"- CoC, DRY, MVC

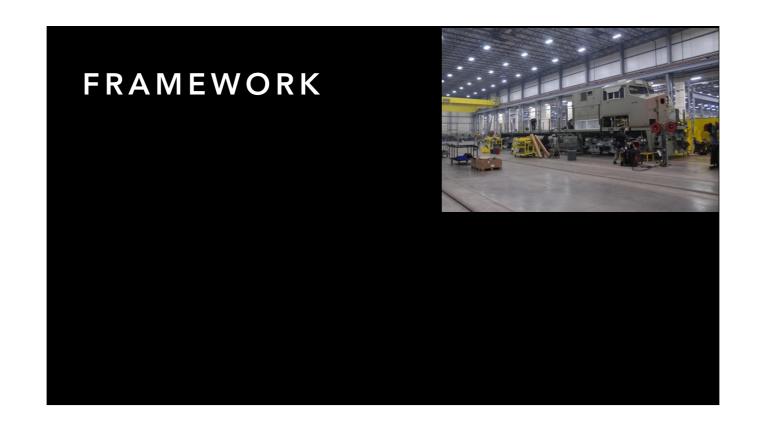

It does all of the common tasks or "infrastructure" that our common among web applications so you can focus on the unique aspects of the application you are building. "The RAILS Way"- CoC, DRY, MVC

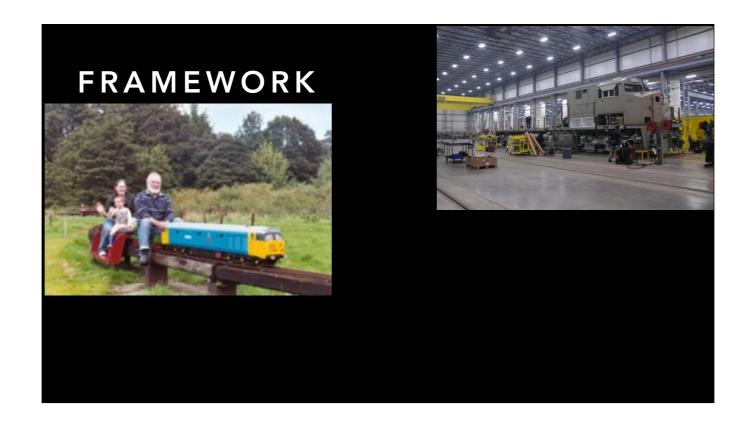

It does all of the common tasks or "infrastructure" that our common among web applications so you can focus on the unique aspects of the application you are building. "The RAILS Way"- CoC, DRY, MVC

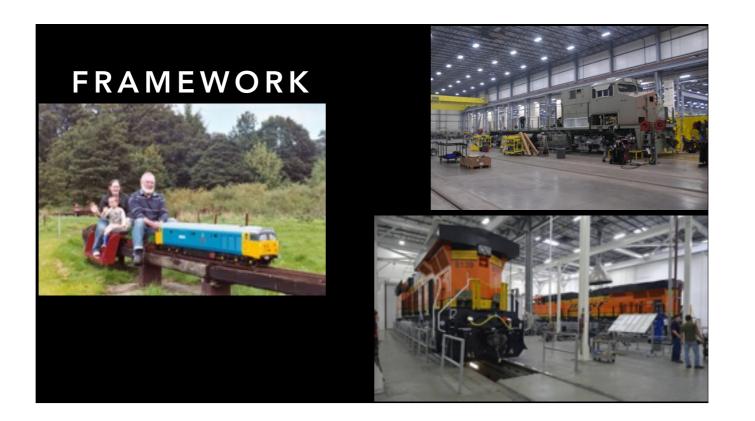

It does all of the common tasks or "infrastructure" that our common among web applications so you can focus on the unique aspects of the application you are building. "The RAILS Way"- CoC, DRY, MVC

## EXERCISE 1- DEVELOPMENT ENVIRONMENT

 Follow Exercise 1 README https://github.com/willsterling/RAILS-Intro/blob/ exercise1/README.md

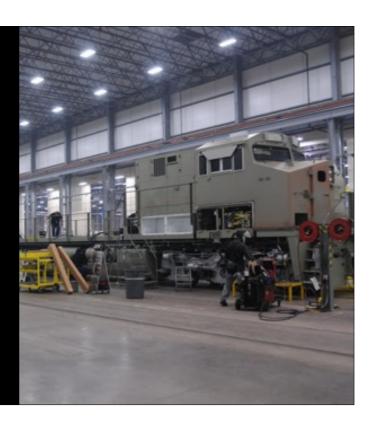

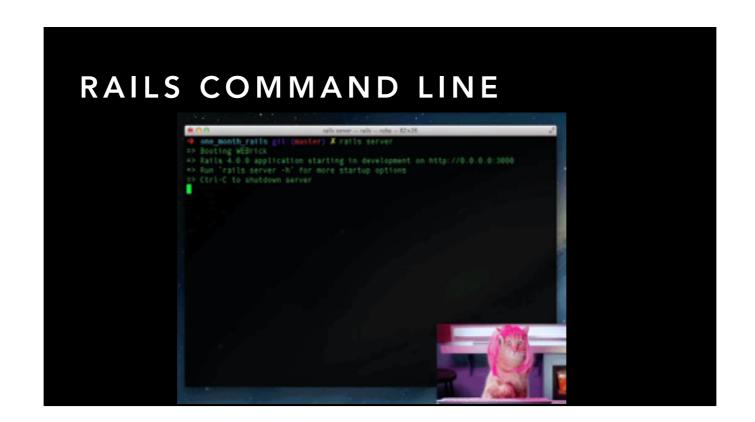

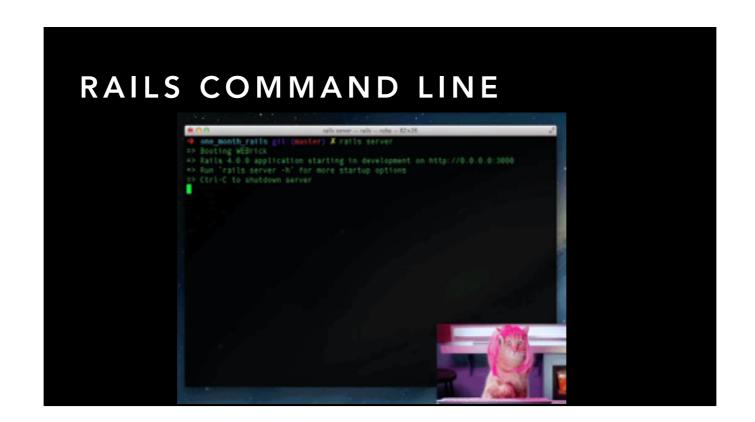

#### EXERCISE 2- CREATE A RAILS APP

 Follow Exercise 2 README https://github.com/willsterling/RAILS-Intro/blob/ exercise2/README.md

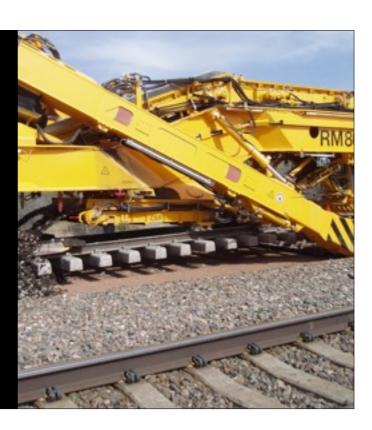

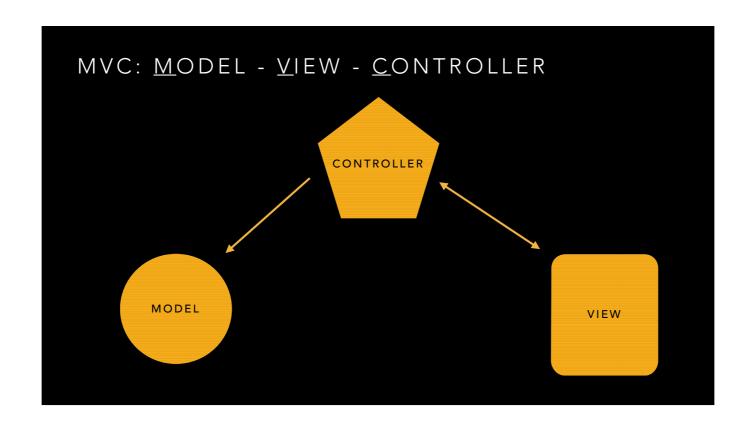

Just cover the basics of what each of these are. We will visit each later on and in the exercises.

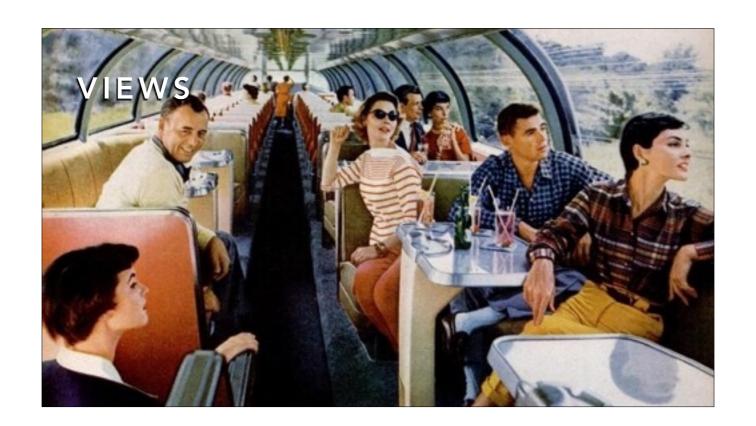

HTML/JS page templates presented to user Should only contain minimal code. e.x. looping through array to display list of data Should not contain business logic Template languages ERB:default, HAML

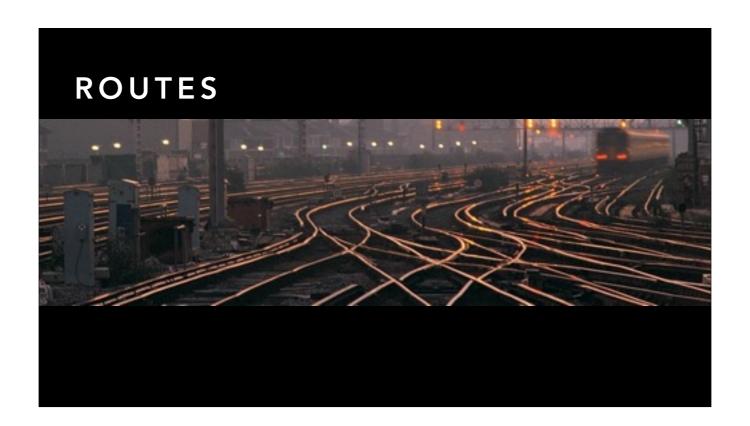

- rake routes
- · config/routes.rb
- Operation on resource Method & URI Controller action
- Index (list) movies GET /movies index
- Read (show) existing movie GET /movies/: id show
- Display fill-in form for new movie GET /movies/ new new
- Create new movie from filled-in form POST /movies create
- Display form to edit existing movie GET /movies/: id/ edit edit
- Update movie from fill-in form PUT /movies/: id update
- Destroy existing movie DELETE /movies/: id destroy
- · Discuss that the routes are RESTful
- Discuss the need for new and create. New is only needed for interactive user facing web app. API user sends all required data to create without calling new.

## EXERCISE 3-HELLO WORLD

 Follow Exercise 3 README https://github.com/willsterling/RAILS-Intro/blob/ exercise3/README.md

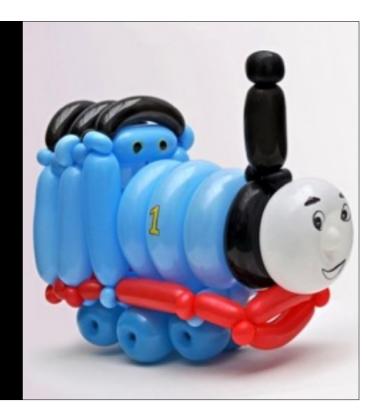

## EXERCISE 4 -HEROKU

 Follow Exercise 4 README https://github.com/willsterling/RAILS-Intro/blob/ exercise4/README.md

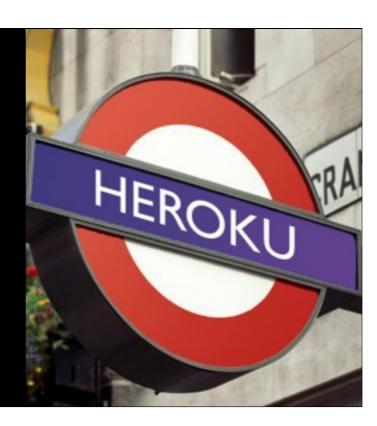

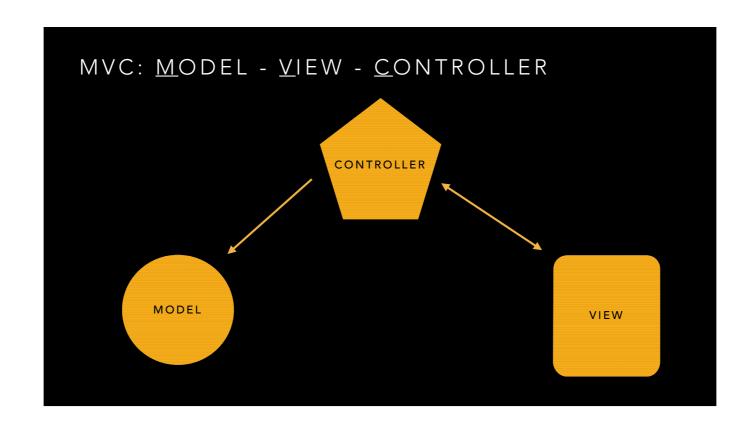

We saw view earlier. Now we are going to talk about models and controllers.

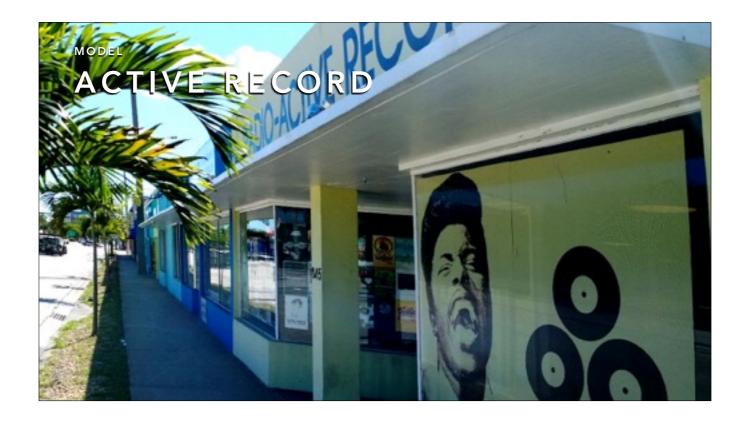

https://en.wikipedia.org/wiki/Active\_record\_pattern - "In software engineering, the active record pattern is an architectural pattern found in software that stores in-memory object data in relational databases. It was named by Martin Fowler in his 2003 book Patterns of Enterprise Application Architecture.[1] The interface of an object conforming to this pattern would include functions such as Insert, Update, and Delete, plus properties that correspond more or less directly to the columns in the underlying database table."

- · Serialize/Deserialize Data
- Provides methods of describing data relationships and access to data
- Provides methods for updating RDBMS Schema
- Manipulate, change, delete data

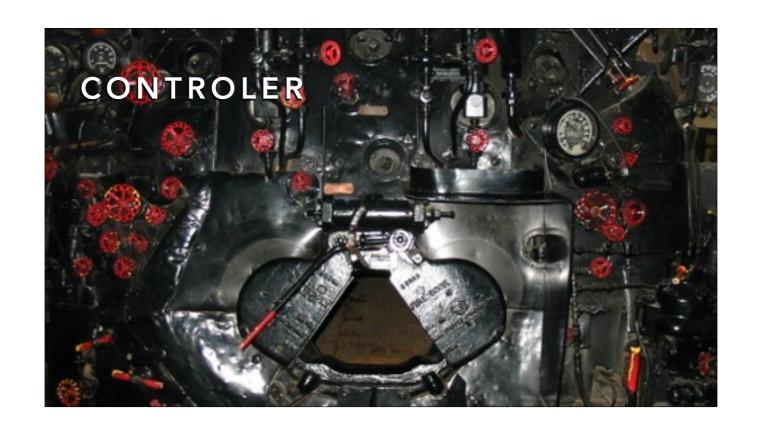

Prepare data for Presentation Contain Business Logic Methods Matching CRUD operations

# EXERCISE 5 - FOLLOW THE GUIDE

- http://guides.rubyonrails.org/
   Getting Started Chapter 5
- When done push to Heroku

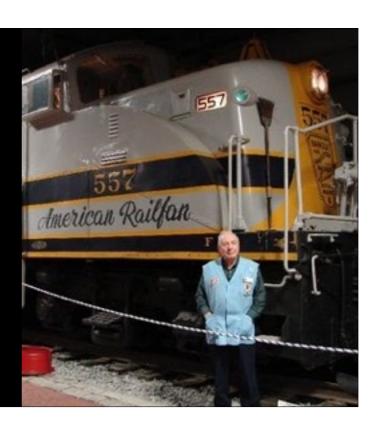

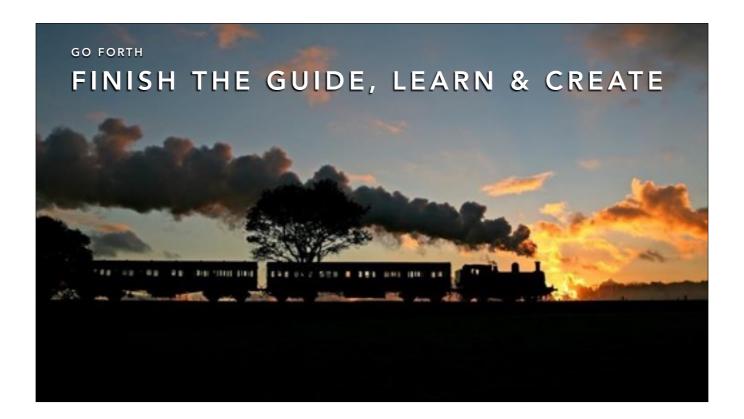

Finish the RAILS Guide, getting started is just the beginning of the guide, there is in depth material on each topic we discussed today plus more. Make sure to read the Debugging chapter early, don't wait till the end!

Create your own side project! Put it on GitHub! Put it on Heroku!

Hang out in IRC

#### RESOURCES

- sterling.codes
- slides with notes: http://will-sterling.github.io/Rails-Intro-Slides/slides\_with\_notes.pdf
- http://guides.rubyonrails.org
- http://rubyonrails.org/community
- https://devcenter.heroku.com/articles/getting-started-with-ruby

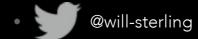